# RedHat

### EX200 Exam

## **Red Hat Certified System Administrator**

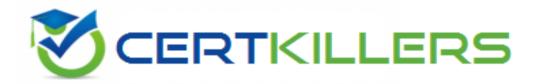

Thank you for Downloading EX200 exam PDF Demo

You can Buy Latest EX200 Full Version Download

https://www.certkillers.net/Exam/EX200

## Version: 9.0

| _ |   | uestion: |   |   |   |   |   |
|---|---|----------|---|---|---|---|---|
| 7 |   | Δ        | • | 1 | n | • | 7 |
| u | ч |          |   | v |   | • | _ |

Configure your Host Name, IP Address, Gateway and DNS.

Host name: station.domain40.example.com

/etc/sysconfig/network hostname=abc.com hostname abc.com

IP Address:172.24.40.40/24

Gateway172.24.40.1 DNS:172.24.40.1

Answer:see explanation below.

#### Explanation:

# cd /etc/syscofig/network-scripts/

# 19

# vim ifcfg-eth0 (Configure IP Address, Gateway and DNS) IPADDR=172.24.40.40

GATEWAY=172.24.40.1 DNS1=172.24.40.1

# vim /etc/sysconfig/network

(Configure Host Name)
HOSTNAME= station.domain40.example.com

OR

**Graphical Interfaces:** 

System->Preference->Network Connections (Configure IP Address, Gateway and DNS) Vim /etc/sysconfig/network

(Configure Host Name)

#### Question: 2

Add 3 users: harry, natasha, tom.

The requirements: The Additional group of the two users: harry, Natasha is the admin group. The

user: tom's login shell should be non-interactive.

Answer: see explanation below.

| Explanation: # useradd -G admin harry                                                                                                    |                    |
|----------------------------------------------------------------------------------------------------|--------------------|
| # useradd -G admin natasha                                                                                                    |                    |
| # useradd -s /sbin/nologin tom                                                                                                    |                    |
| # id harry;id Natasha (Show additional group)                                                                                                    |                    |
| # cat /etc/passwd<br>(Show the login shell)                                                                                                    |                    |
| (Show the login shell)                                                                                                    |                    |
| OR                                                                                                    |                    |
| # system-config-users                                                                                                    |                    |
| Question: 3                                                                                                    |                    |
|                                                                                                    |                    |
| Create a catalog under /home named admins. Its respective group is group. The group users could read and write, while other users are not created by users from the same group should also be the admin group. |                    |
|                                                                                                    | Answer: see        |
|                                                                                                    | explanation below. |
| Explanation:                                                                                                    | •                  |
| # cd /home/                                                                                                    |                    |
| # mkdir admins /                                                                                                    |                    |
| # chown .admin admins/                                                                                                    |                    |
| # chmod 770 admins/<br># chmod g+s admins/                                                                                                    |                    |
| " cimou g. 3 dumins,                                                                                                    |                    |
| Question: 4                                                                                                    |                    |
| Configure a task: plan to run echo hello command at 14:23 every day.                                                                                                    |                    |
| comigare a task plan to rail conditions command at 1 1.25 every day.                                                                                                    |                    |
|                                                                                                    | Answer: see        |
|                                                                                                    | explanation below. |
| Explanation:                                                                                                    |                    |
| # which echo                                                                                                    |                    |
| # crontab -e 23 14 * * * /bin/echo hello                                                                                                    |                    |
| # crontab -l (Verify)                                                                                                    |                    |
| " orontas " (ve)                                                                                                    |                    |
| Question: 5                                                                                                    |                    |
| Find the files owned by harry, and copy it to catalog: /opt/dir                                                                                                    |                    |
|                                                                                                    | Anguari coo        |
|                                                                                                    | Answer: see        |
|                                                                                                    | explanation below. |

Explanation:
# cd /opt/
# mkdir dir
# find / -user harry -exec cp -rfp {} /opt/dir/ \;

## Thank You for trying EX200 PDF Demo

To Buy Latest EX200 Full Version Download visit link below

https://www.certkillers.net/Exam/EX200

# Start Your EX200 Preparation

[Limited Time Offer] Use Coupon "CKNET" for Further 10% discount on your purchase. Test your EX200 preparation with actual exam questions.